## EXTRAIRE LE CODAGE DES COULEURS D'UNE IMAGE

```
Je dois réaliser un logo pour mon équipe. Celui-ci doit être placé sur le robot mBot. 
          Comment assortir mon dessin avec le mBot ? 
          Quels outils numériques utiliser ? 
                                                      3.<br>Adobe Color CC
                                                                                                1 SECONNECTER A Ad
                                                                                                      \overline{a}1
                                                        Règle de couleur \gg\bigcap Combinable
  Rendez-vous sur : 
  https://color.adobe.com/create/color-
  wheel/
2
    En haut à droite, cliquer sur l'icône 
    "créer à partir d'une image" : c'est 
    l'appareil photo.
          \blacktriangle SE CONNECTER
                            M Adobe
                                                          Atmosphère de couleur
                    3
                       Charger l'image du mBot.
    Remarquez que l'application a détecté les 
    différentes couleurs du mBot et en propose 
    un nuancier.
           Atmosphère de couleur
                                                             Faire apparaître la liste des différents 
                                                  4
                                                             types d'atmosphère de couleur en glissant 
             © Coloré
                                                             le pointeur
                Lumine
                Sourd
                Profond
                Sombre
                                                            je sélectionne une atmosphère et 
                                                  observes le nuancier correspondant. 5Personnalisé
```
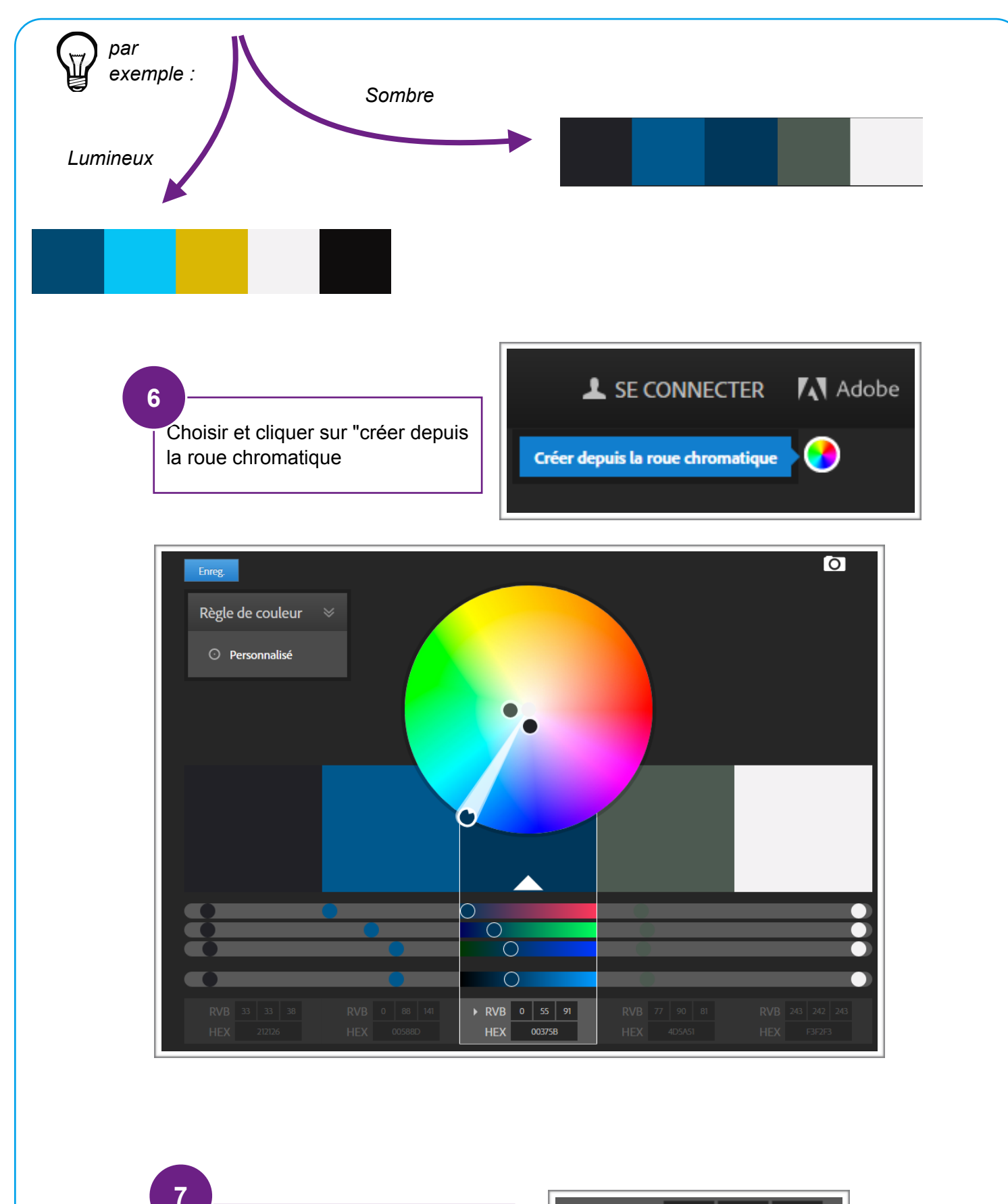

Relever le codage de la couleur sélectionnée.(RVB) et (HEXA)

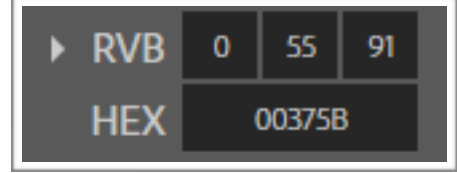